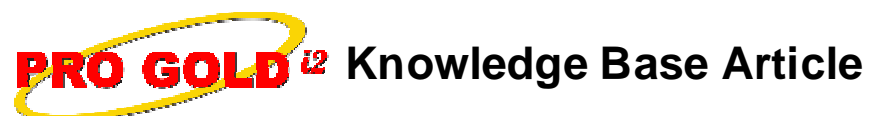

Free Download Real Estate Software - ProGold i2 web site: www.progoldi2.com Real Estate Search Engine - View MyListing.com web site: www.viewmylisting.com Search Local Classifieds - www.viewmylisting.com/buy-sale-trade Agent Tools web site: www.viewmylisting9ae.com

**Article ID: 4147 Subject: Imbalance between the bank account balance and the General Ledger (G/L) account balance Last Modified: December 19, 2007 Applies to: Pro Gold i2 2.0, 3.0**

**Issue:** The actual bank account balance in Pro Gold i2 does not match the G/L account balance for the G/L account assigned to that bank account.

**Cause:** This behavior may occur when any of the following conditions are true:

- **•** Banking transactions are not posted in the G/L (Check Batch Post Icon on the Banking Tab for that bank account)
- **•** One or more bank transactions are future dated [e.g., 2008 or beyond] (Check G/L Icon on the Accounting Tab using the date range filter for tomorrow's date through infinity {e.g., thru year 9000})
- **•** A transaction has a posting error
	- **-** Incorrect General Ledger account used
	- **-** A non bank account transaction was posted to a Cash General Ledger account.
	- **-** A beginning balance is posted under a Cash General Ledger account without a corresponding Bank Account adjustment.

**Resolution:** Action to correct imbalance:

- **•** Use the Daily Checking vs General Ledger Balance Report under Banking Reports to find individual days that are out of balance. Make a note of the amount out of balance for that day and use the G/L Icon on the Accounting Tab using the date range option for that day only to isolate and review the individual transaction(s) that may contain the erroneous G/L entry
- **•** Unpost and correct the individual transaction and repost it or enter a manual G/L adjustment to offset the posted entry
- **•** Beginning Balances on Cash Accounts should be entered as a Banking Adjustment in the Bank Account. Make a beginning balance was not entered under the Beginning Balance option in the Chart of Accounts for the Cash Account.

**References:** Below is a link you can use to access Enhancement HelpNet Center resources, which includes the Knowledge Base Article (KBA) Library, Pro Gold i2 Documentation, and Training Webcasts:

http://secured.progoldi2.com/webcast.aspx

**•** The Enhancement HelpNet links are located on the right side of the web page.

## **Related articles: N/A**

**Keywords:** Imbalance, out of balance, General Ledger, G/L, Bank Account Balance, 4147

Information deemed reliable, but not guaranteed. Taro Systems, Inc. makes every reasonable effort to ensure its accuracy. Proprietary Information Protected by Taro Netw ork of Companies, Copyright © 2007 Taro Systems, Inc.

Released: October 5, 2009 1 of 1